# RES 112E

### Computer Aided Technical Drawing

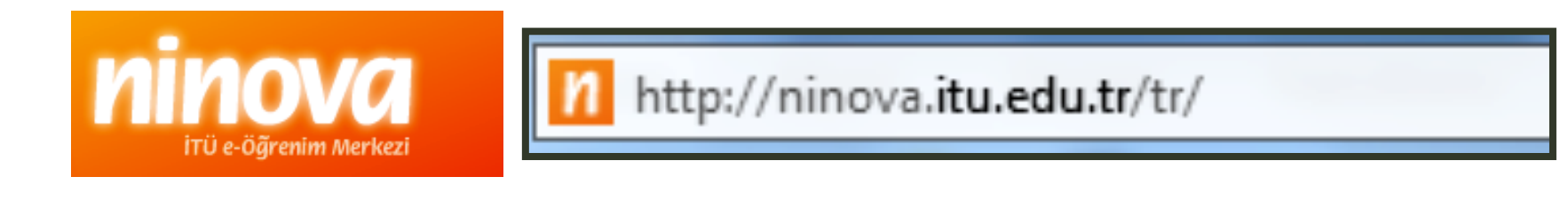

# Computer lab

### All assignments and exams done in the comp.lab.

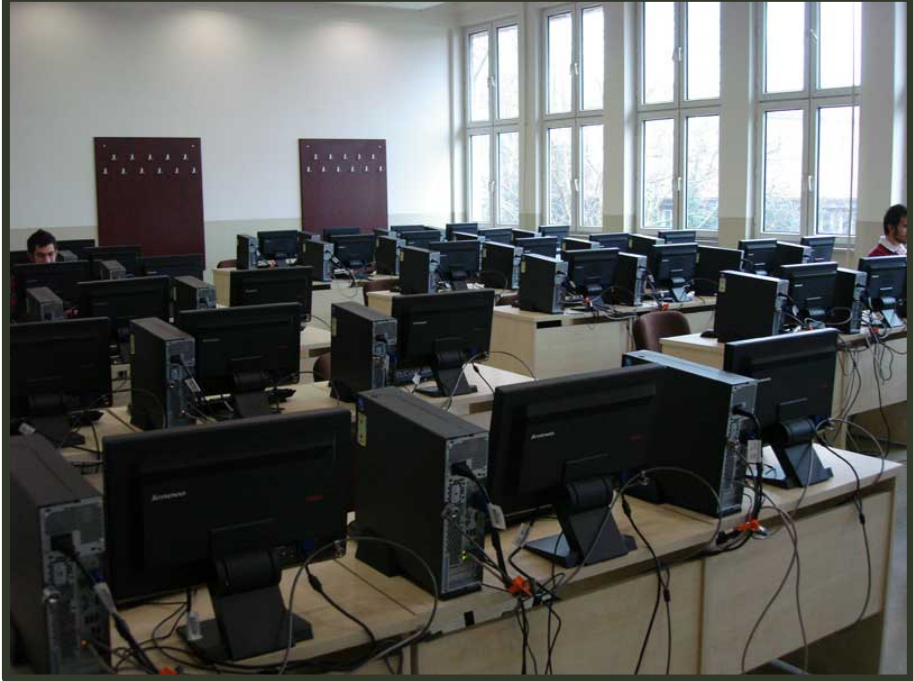

### Upload your work to

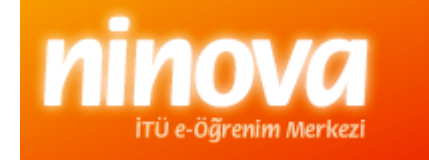

# Ninova web page

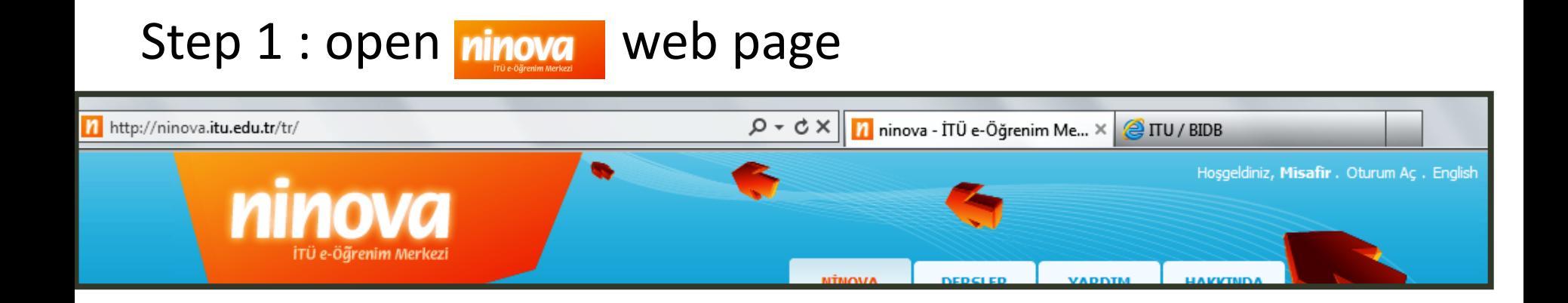

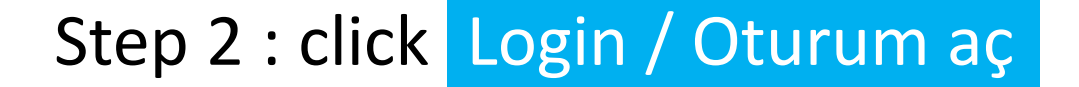

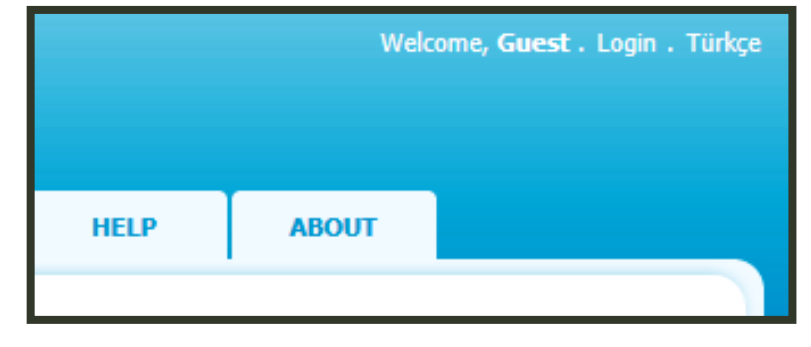

# Login

#### Step 3 : to login use ITU user name & password

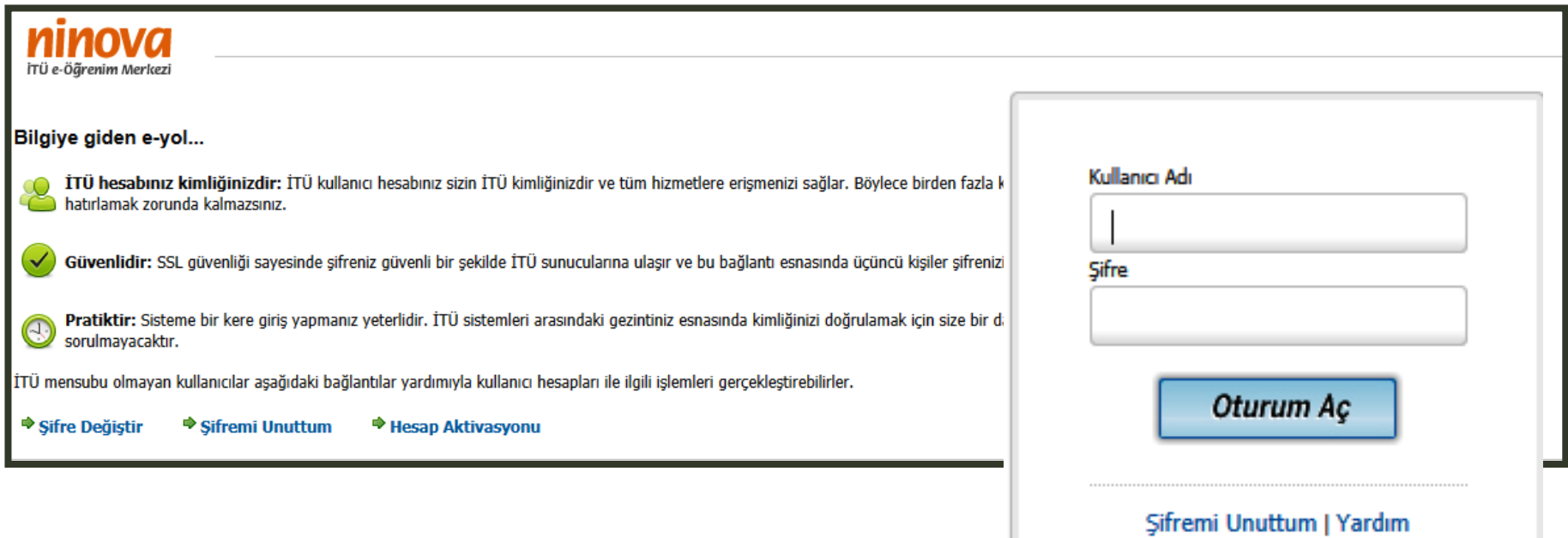

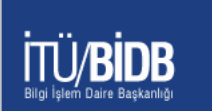

### For further information: http://www.bidb.itu.edu.tr

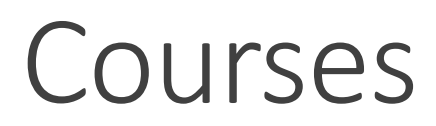

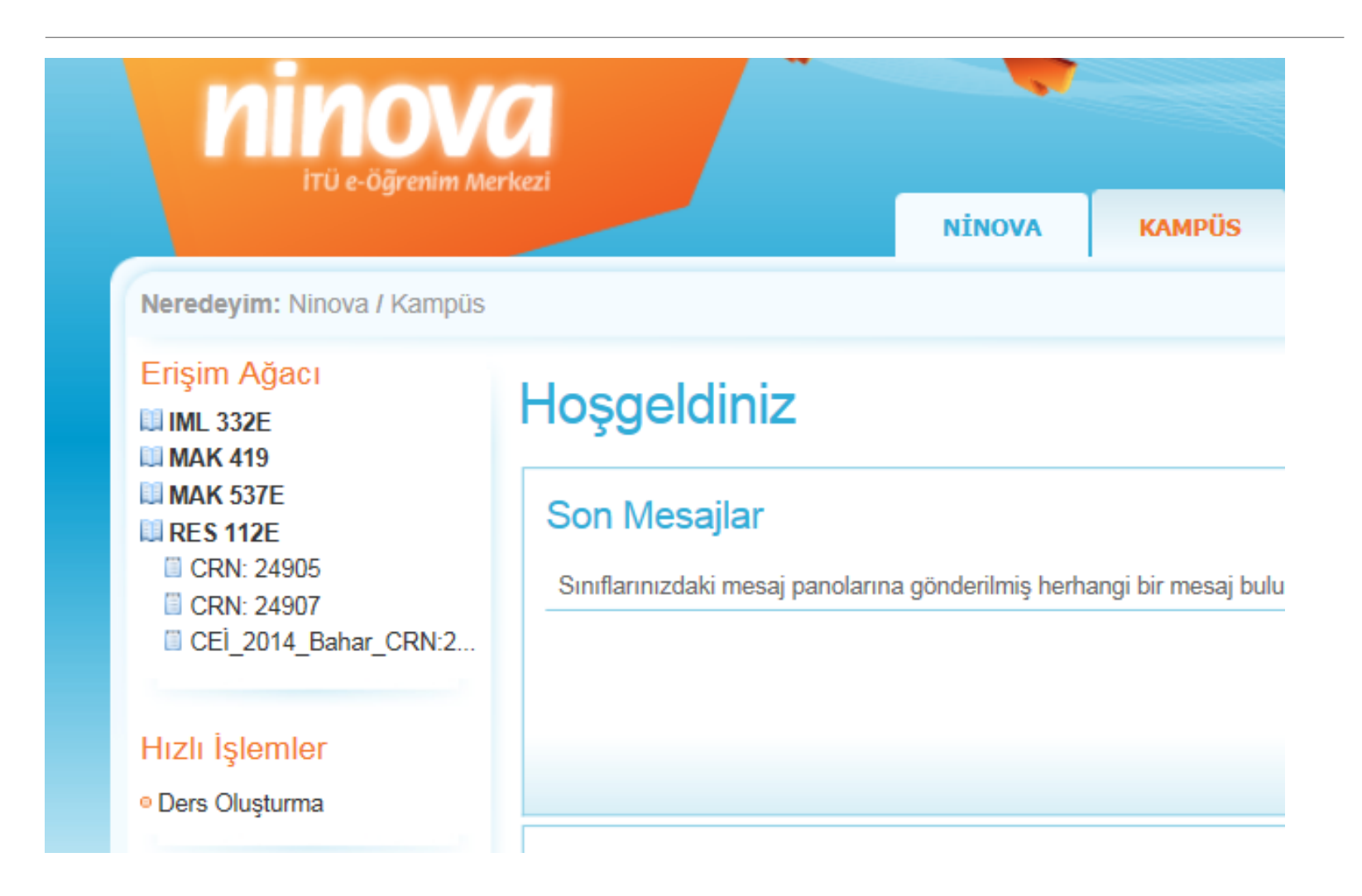

## Course detail

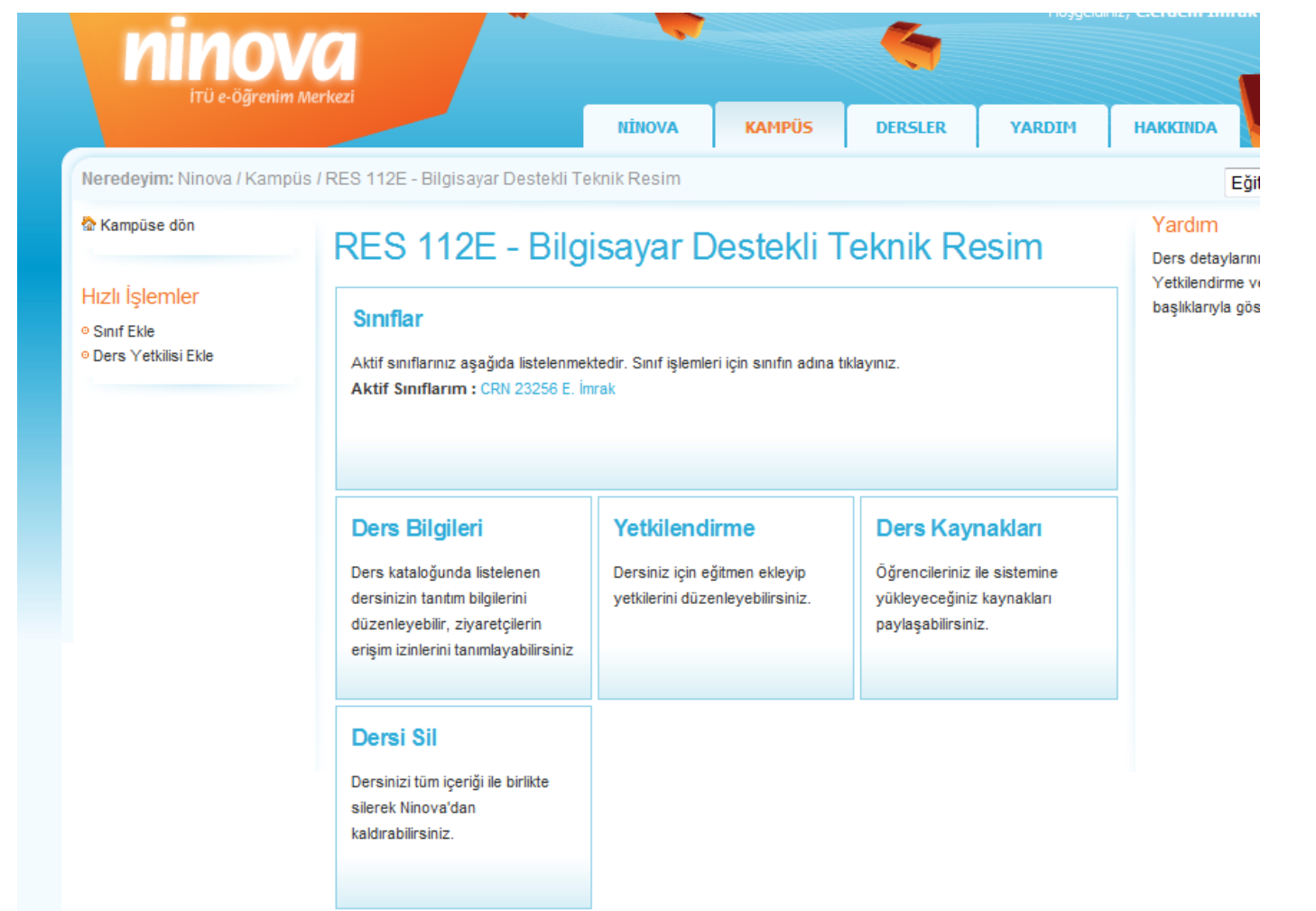

# Assignment page

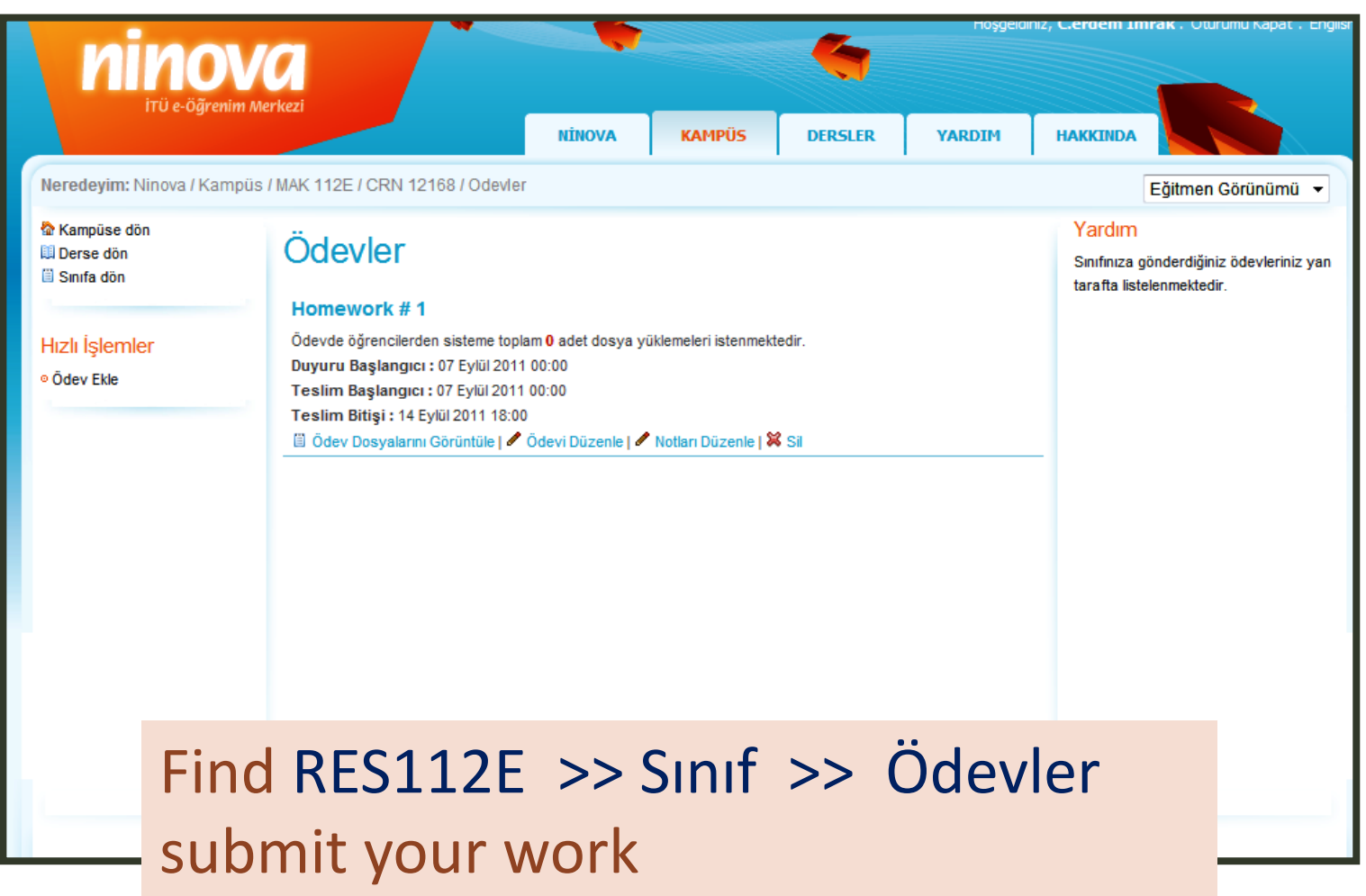

# File format

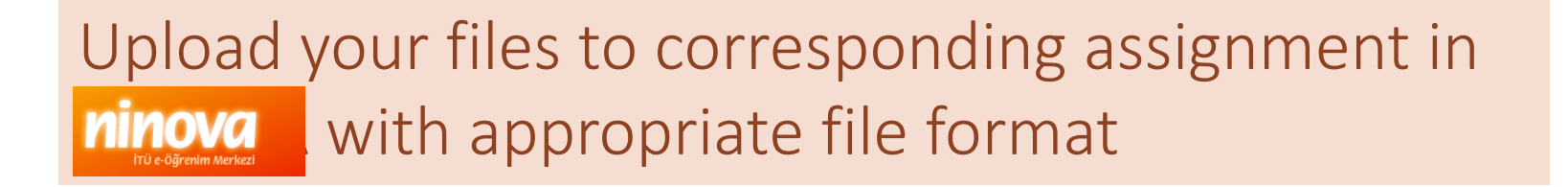

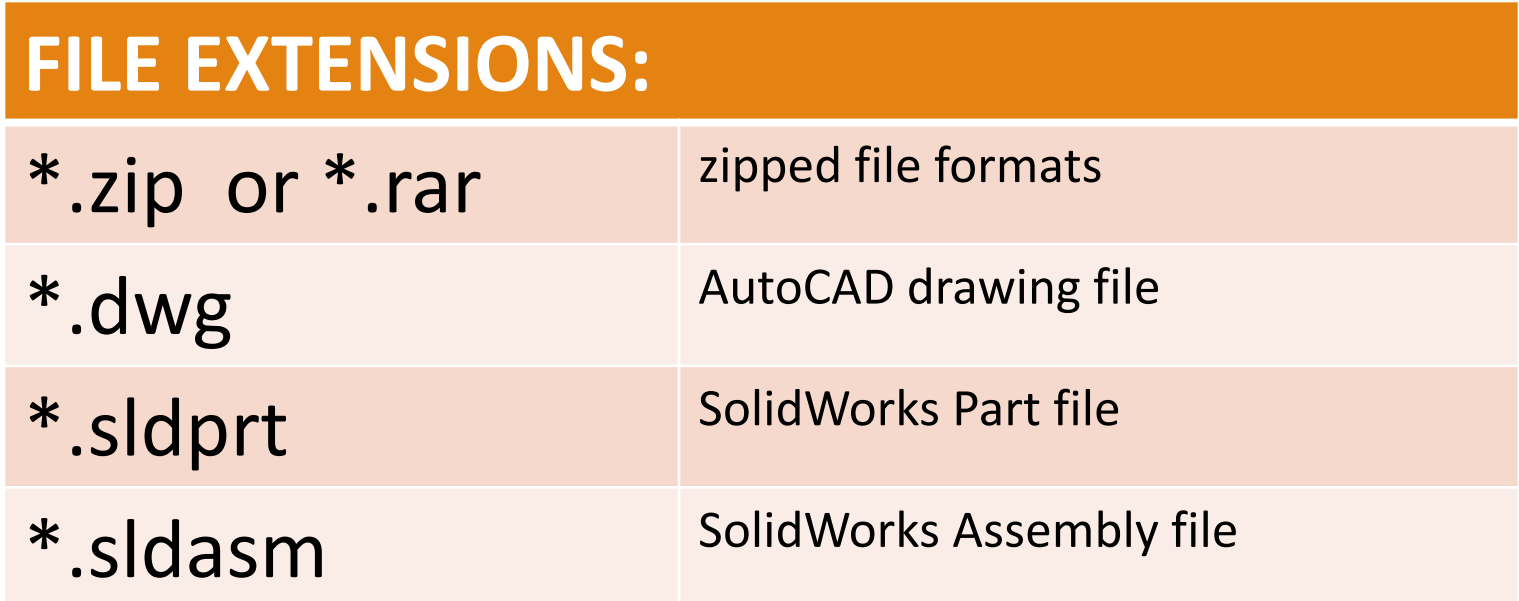